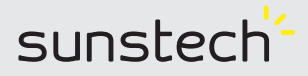

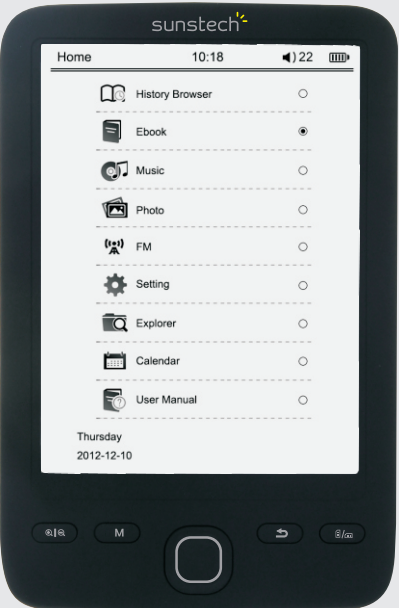

# **EBI3 4GB**

**USER MANUAL**

**Manual de usuario**

**Manuel de l'Utilisateur**

**Manual de utilizador**

#### **I. Precautions**

As this product is a precision electronic product, please follow the precautions below in use:

1.Do not disassemble your unit without permission. Contact your dealer if you have any question.

2.Do not use it in any electromagnetic environment.

3.Do not heavily press or squeeze it when carrying or storing your unit.

4.Stay away from any humid environment to protect it against water drop or splash when carrying or storing your unit.

5.Do not clean it with water or any other chemical agent. Just use a soft cloth to clean its surface.

6.Do not press its keys violently.

7.Do not expose it to direct sunlight. Keep it away from any high-temperature or low-temperature environment.

8.Do not vibrate or strike it violently. Prevent it from falling down.

9.Please limit the volume to a moderate level, as doctors have warned us that long exposure to high volume will damage our hearing. Turn down the volume or stop using your unit immediately when you get tinnitus.

10.Follow the symbol on your unit to insert the expansion card lightly in the correct direction, in order not to damage the card slot.

11.It will get hot when connected to the computer for long. Please disconnect it when not in use.

12.Do not use it in any extremely hot, cold, dusty, humid or dry environment.

13.Do not disconnect it when your unit is formatting, uploading or downloading files, or the files could be corrupted.

14.This product is subject to change in performance and function without further notice.

15.Please follow the correct file management steps to save and export files. We shall not be liable for any file loss caused by your improper operations.

16.Please do disk defragmentation to your unit regularly: connect your unit to the computer through the attached USB cable to do formatting (please backup the data on your unit before clear it by formatting).

17.It is normal that the memory information indicated on your unit may be slightly different from that displayed on the computer, as the system firmware and the FAT in Flash memory take a certain amount of space (subject to the specific firmware version and Flash memory type).

18.The virus carried by the computer may destroy the files and firmware programs on your unit, so please strengthen the virus prevention.

19.We shall not be liable for any data loss caused by product damage, repair or any other reason.

20.Please follow the operating instructions in this Manual and backup the important data in time.

21.Do not use your unit in any place where the use of electronic devices is not permitted.

22.Notes for charging:

a)Your unit is equipped with a rechargeable Li-Polymer battery. Please ensure 8 hours of charging for the first several times and ensure no power is left before charging, in order to extend the battery's service life.

b)Even if the battery has been fully charged, an additional 30 minutes of charging is recommended for longer play time.

c)Do not replace the battery by yourself. It must be replaced by professionals with a battery of the same or equivalent type.

d)The battery's service life is subject to its service conditions and production time. 23.Two charging methods:

a)Connect your unit (whether powered on or off) to a computer through the USB cable.

b)Connect the unit to the power supply by the charger (adapter).

c)It is normal that your unit and its charger will get hot in charging.

Notes: If your unit is powered on, it will auto enter the charging indication state (power-off charging state) when you connect it to the charger and long press the key for 3 seconds.

The information in this Manual may be slightly different from your actual unit due to software updating, but the basic principles and operations are the similar. This product is not waterproof.

We shall reserve the right to improve this product, so it is subject to change in specifications and design without further notice!

#### **II. Accessories**

E-book Reader 1  $USR$  Cable  $1$ Charger 1 User's Manual 1

Note: The accessories may vary with product models.

## **III. Features**

1.Protect vision: flicker-free, zooming in/out easily without hurting your eyes. 2.Sharp image in strong light: anti glare in strong light (E-ink screen), full of outdoor reading fun.

3.No radiation: free of radiation, safer and healthier than many other electronic devices. 4.Full view angle: high-definition display, view angle of nearly 180°.

5.Ultra-low power consumption: intelligent power management, supporting page turning for consecutive 7,000 times.

## **IV. Functions**

1.Support multiple text formats, including TXT, PDF, EPUB, HTM/HTML, FB2, etc.

2.Support MP3, WMA and other music formats, provide built-in speaker.

3.Provide 6.0-inch E-ink screen, no reflection.

4.Provide card slot.

## **(Note: Now there are various types of memory cards of different capacities, please pay attention to their compatibility. The unit has been proved to be compatible also with the Class Micro SD HC.)**

5.You can listen to music while reading E-books, and use bookmarks 6.Provide USB 2.0 port.

**V. Functional Diagram:**

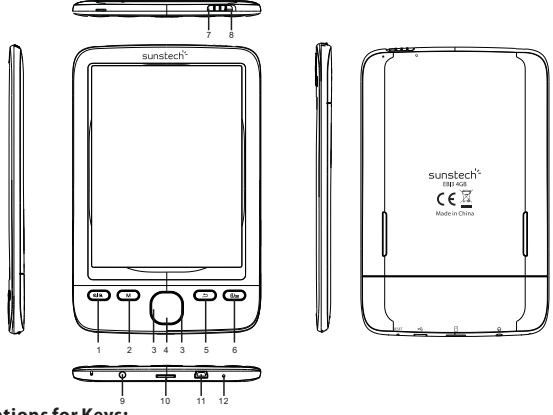

#### **Explanations for Keys:**

 $1.$   $@$   $@$  : zoom in/out the image when you read a text;

2.M: When you are reading a book or looking at a picture if you press the knob "M", it can access a submenu with different options.

3. Direction keys: in music playing: up key: increase volume; down key: decrease volume; left key: press it to play the previous song, or long press it to rewind; right key: press it to play the next song, or long press it to fast forward; in text reading: page up/down.

4. OK/ENTER.

5.  $\bigcirc$ :Please it to return to the music interface, press it again to the current interface.

6.  $d/d = 1$ : switch between portrait mode (vertical) and landscape mode (horizontal) in text reading.

7. Power key: slide it to "  $\Phi$ " to turn on/off your unit about 5 seconds later.

8. Lock key: slide the power key to "  $\blacksquare$ " to lock the keyboard, and slide it to the middle position to unlock the keyboard.

9. Earphone jack.

- 10. TF card slot: to expand the capacity.
- 11. USB port: connect your unit to the computer through the USB port and USB cable.
- 12. RESET key: press this key to reset it when your unit has no response for long.

## **VI. Basic Operations**

1.Power On

Slide the power key to "  $\Phi$  " to turn on/off your unit about 5 seconds later.

2.Volume Control

Press the up/down key to increase/decrease the volume in music playing.

3.Fast Forward & Rewind

Long press the left/right key to rewind/fast forward in music playing

4.Previous/Next

Press the left/right key to switch to the previous/next file in music playing or photo viewing.

5.Connection to Computer and File Transfer

Connect your unit to a computer through the USB cable to act as a removable disk (USB flash disk) that supports data transfer. Just directly copy your favorite text and music files to this product without the help of any third-party application.

6.Reset

If your unit has no response for long, please long press **RESET** and then restart your unit.

## **VII. Operating Instructions**

Turn on your unit to enter the main interface, and then use the direction keys to

select among **History Browser, E-book, Music, Photo, FM Radio, System Settings, Explorer**, **Calendar and User manual.** 

7.1 History Browser

Select **History Browser** at the main interface and press **OK** to enter it. Press the back key to exit when necessary.

#### **Note: The history browser list contains the recent books read.**

7.2 E-book

1)Enter E-book.

Select **E-book** at the main interface and press **OK** to enter it.

2)Select and read files.

Press the up/down key to select a file and press **OK** to read it. Press the back key to exit and return to the E-book list when necessary.

## **Read Files**

You can perform the following operations when reading a book: 1)Zoom in/out the image.

2)Switch between the landscape mode (horizontal) and portrait mode (vertical).

3)Jump to your desired page.

4)In landscape mode (horizontal), press the left/right/up/down key to page up/down. 5)In portrait mode (vertical), press the up/down/left/right key to page up/down.

6)Press **OK** to enter the function menu for text viewing.

7)Go to page

Press **OK** to select **Jump Page**, and you will see the interface below. Press the up/down key to select a number (up to the last page number) as the target page number and press **OK** to jump to the target page. Press the back key to exit when necessary.

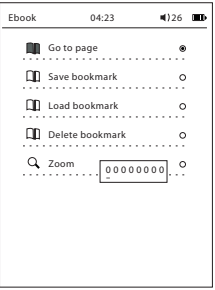

8)Save bookmarks

Press **OK** to select **Save Bookmarks** (save 5 bookmarks at most for a single file), and you will see the popup menu below. Press the back key to exit when necessary.

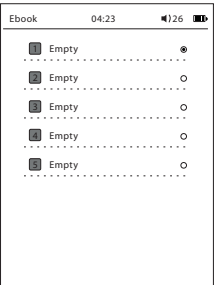

#### 9)Load bookmarks

Press **OK** to select **Load Bookmarks**, and you will see the interface below. Select a bookmark to load and press **OK**. Press the back key to exit when necessary.

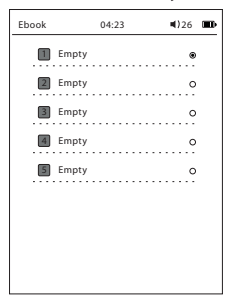

10)Delete Bookmarks

11)Zoom: M/L/XL/XXL

#### **Notes:**

1)If you press  $q | q$  to zoom in or press  $\ln q$  to enter the landscape mode (horizontal) when reading a DOC, HTM/HTML, PDF or CHM file, the system will display a zoomed-in page from top to bottom when you page down. But the total number of pages remains unchanged.

2)If you press  $\mathbb{Q}[\mathbb{Q}$  to zoom in or press  $\mathbb{Q}/\mathbb{Z}$  to enter the landscape mode (horizontal) when reading a PDF file, the system can not display the whole file at one view. Please press the direction keys to move the file or press OK to enter the cut white edge mode or auto typeset mode to read the whole file at one view.

3)As for a file of larger size, it will take more time to enter it. Please be patient and wait.

4)As for a file with photos, it will take more time to enter it, page up/down and jump page. Please be patient and wait. (Please note some photos may fail to be displayed if the file is too large in size.)

5)For your convenience of reading and managing books, please create a directory of 2 or 3 levels to classify the books. Do not use too many characters or special characters in any directory name or book name, as the system may fail to recognize these names.

- 7.3 Music
- 1) Enter **Music**.

Select **Music** at the main interface and press **OK** to enter it.

2) At the music playing interface:

There are **Play Music** and **Repeat One** options. Please press the relevant keys to perform these operations.

A. Play Music: play the selected music file and press (Enter) to stop playing.

B. You can press and hold "enter" to select between:

1. Play Mode

Only once, Repeat one, Repeat all, Sequential, Random.

2.Set EQ

Normal, Bass, Pop, Rock, Classic, Jazz.

3) Press the up/down key to increase/decrease the volume in music playing.

4) Press the left/right key to switch to the previous/next song in music playing.

5) Long press the left/right key to rewind/fast forward in music playing.

6) Press the play/pause key to play/pause the current song in music playing.

## N**ote: It is normal that the play time will be refreshed every 5 seconds at the music playing interface so as to reduce the screen refresh and power consumption.**

7.4 Photos

1)Enter **Photo**

Select **Photo** at the main interface and press **OK** to enter the photo list.

2)Select and view photos. Press enter and a sub-menu will appear:

- Browse mode: Manual mode and auto-mode

- Flip time

7.5 Radio

Antenna: Please insert the earphone as the antenna and adjust its direction before enjoying the FM radio function.

Select **FM Radio** at the main interface and press **OK** to enter the auto and manual search interface.

Press Enter key and the following options will appear:

Add channel, Get channel, Delete channel, My favorite, Auto Search.

For Auto Search: press (Enter) to select **Auto Search** and press **OK** to auto search channels and display the signal information.

For Manual Search: press "Navigators key" to select **Manual Search** and press the left/right key to adjust the frequency; when a channel is found, the system will auto recognize its signal; press **OK** to enter into sub-menu and select: Add Channel, Get Channel, Delete Channel, My favorite, Auto Search

#### 7.6 System settings

1) Enter **System Settings**

Select **System Settings** at the main interface and press **OK** to enter the system setting list.

2) System setting list

The system setting list contains the following options:

A) Language: select a language from English, Spanish, French and Portuguese.

B) Date & Time: press the left/right key to switch among the items like year, month, day, hour, minute and second and press the up/down key to select a value for each item.

C) Auto Off: set the time for auto power off as you desire.

D) Clear history: format the disk of this product.

E) Restore to Factory Settings: make the system restore to the factory settings.

F) System Information: indicate the manufacturer, product model, software version and CPU.

7.7 Explorer

7.8 Calendar

Select **Calendar** in the main interface and press **OK** to enter it (the direction keys can help you in checking the calendar).

#### **XI. Instructions on Battery and Power Supply**

11.1 During the charging process, the  $\blacksquare$  icon will appear on the top right corner. When the charging is finished, this icon will be auto replaced by  $\mathbf{m}$ .

11.2 In case of low battery ( $\Box$ ), the system will ask you to charge the product in time.

11.3 Please ensure at least 8 consecutive hours of power-off charging for the first time so as to optimize the battery performance.

11.4 Please ensure no power is left before charging and the product is fully charged during the first three times. Subsequently, it will take about 2.5-3 hours for a single charging. But it will take more time for a power-on charging.

11.5 Please ensure a full discharge and full charge for this product and do maintenance to the Li-polymer battery every three months.

11.6 When the charging is finished, please unplug the USB cable from this product and then unplug the charger from the power socket. Do not insert the charger into the power socket before connecting it to this product.

11.7 Please fully charge the battery before putting it away for long and ensure a discharge and charge every three months.

11.8 In case of low battery, please charge it before using the product again. When the product runs out of battery, please charge it before connecting it to the computer. Charging is required in the following cases:

A) The battery icon indicates no power.

B) The system is auto off, and auto off again quickly after being restarted.

C) The keys have no response.

D) To ensure the charging stability, please try to charge this product with the help of the standard charger rather than the computer.

## **XII. FAQ**

1. The product fails to be turned on.

Answer: Connect it to the charger or to a computer to check whether the battery voltage is too low. If so, charge it and try again. If it still fails to be turned on, please contact our Customer Service Department.

2. No sound can be heard from the earphone.

Answer: Check whether the volume is set as "0". If not, check whether the earphone is inserted properly.

3. The keys have no response.

Answer: Check whether the keyboard is locked. If so, unlock it and try again.

4. There is serious noise from the product.

Answer: Check whether the earphone plug is clean and remove the dirt if any.

Check whether the current music file is damaged by playing another file.

5. The product fails to download files.

Answer: Check whether it is properly connected to the computer.

Check whether there is space available in the memory.

Check whether the USB cable is damaged.

6. What if the product is crashed?

Answer: If the product is crashed in operation, please press RESET and restart the product.

To prevent unexpected crash, please do not press the keys simultaneously but one by one.

Charge the product immediately when it runs out of power.

7. Why the service time on a single charge is different from time to time?

Answer: The Li-Polymer battery's service time may vary with its working temperature, environment and conditions.

The battery's service time may be reduced under an extremely high or low environmental temperature. Please use this product under normal temperatures! Moreover, the battery's service time is also subject to the volume, operation frequency and power on/off frequency.

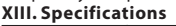

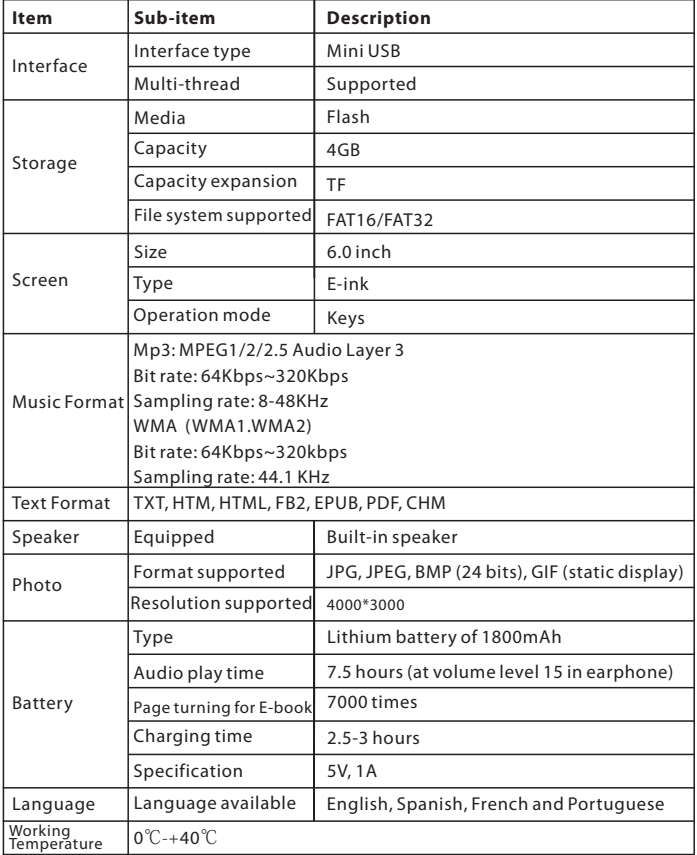

Notes for play time:

"Play time" mentioned in this Manual means the play time under such conditions as acceptable working temperature, volume level 15 in earphone and MP3 bit rate of 128kbps. Please understand that the actual play time may slightly differ from the above play time as affected by working environment!

#### **Warranty conditions**

-The warranty of this product is for 2 years since the purchase date.

-The warranty will exclude breakdowns caused by bad use of the product, wrong installation or installation in not desirable places for a proper maintenance of the product, rips, updates of the products that are not the supplied by the brand, pieces wore away for its use or for not domestic or inappropriate use. Also are excluded breakdowns caused for manipulations of the products by people or companies alien to our company.

-For any request regarding the warranty terms, the purchase receipt must be attached.

#### **Correct disposal of this Product**

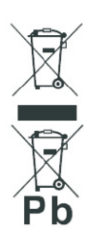

(Waste Electrical & Electronic Equipment(WEEE) Your product is designed and manufactured with high quality materials and components which can be recycled and reused. This symbol means that electrical and electronic equipment, at their end-of-life should be disposed of separately from your household waste.

Please dispose of this equipment at your local community waste collection/recycling centre.

In the European Union there are separate collection systems for used electrical and electronic products. Please help us to conserve the environment we live in!

#### **I. Precauciones**

Este producto es un producto electrónico de precisión, por lo que debe seguir las precauciones de uso indicadas a continuación:

1.No desmonte la unidad sin permiso. Si tiene alguna pregunta póngase en contacto con su distribuidor.

2.No utilice el aparato en un entorno electromagnético.

3.Cuando lleve o guarde la unidad no la presione ni la comprima con mucho peso. 4.Cuando lleve o guarde la unidad manténgase alejado de cualquier entorno húmedo para protegerla de gotas o salpicaduras de agua.

5.No la limpie con agua ni ningún otro agente químico. Únicamente utilice un paño suave para limpiar la superficie.

6.No pulse las teclas con violencia.

7.No la exponga directamente a la luz solar. Manténgala alejada de cualquier entorno con una temperatura alta o baja.

8.No la haga vibrar ni le dé tirones violentos. Evite que se caiga.

9.Limite el volumen a un nivel moderado, ya que los médicos han advertido que una exposición larga a un volumen elevado dañará nuestros oídos. Baje el volumen o deje de usar la unidad inmediatamente en caso de que sienta un zumbido.

10.Siga el símbolo de la unidad para introducir la tarjeta de expansión ligeramente en la dirección correcta para no dañar la ranura de la misma.

11.Se calentará cuando se conecte al ordenador durante un rato largo. Desconéctela cuando no la esté utilizando.

12.No la utilice en un entorno extremadamente caluroso, frío, polvoriento, húmedo o seco.

13.No desconecte la unidad cuando la esté formateando, cargando o descargando archivos o cuando los archivos puedan estar dañados.

14.Este producto está sujeto a cambios de funcionamiento sin previo aviso.

15.Siga los pasos correctos de gestión de archivos para guardar y exportar archivos. No nos hacemos responsables de cualquier archivo que se pierda debido a un manejo inadecuado de su parte.

16.Realice una desfragmentación del disco de la unidad con regularidad: conecte su unidad al ordenador mediante el cable USB adjunto para formatear (haga copias de seguridad de los datos que guarde en la unidad antes de limpiarla mediante el formateo).

17.Es normal que la información de la memoria que se indica en la unidad pueda ser algo diferente de la que se muestra en el ordenador, ya que el firmware del

sistema y la FAT de la memoria flash ocupan una cierta cantidad de espacio (que depende de la versión específica del firmware y del tipo de memoria flash).

18.El virus del ordenador puede destruir los archivos y los programas del firmware de la unidad, por lo que debe reforzar la prevención de virus.

19.No nos hacemos responsables de cualquier pérdida de datos que se deba a daños en el producto, reparación o cualquier otro motivo.

20.Siga las instrucciones de funcionamiento de este Manual y guarde copias de seguridad de los datos importantes a tiempo.

21.No utilice su unidad en un lugar donde no estén permitidos los dispositivos electrónicos.

22.Notas sobre la carga:

a)La unidad está equipada con una batería de polímero-litio recargable. Para prolongar la vida de la batería, asegúrese de cargar durante 8 horas las primeras veces y asegúrese de que no queda energía antes de cargar.

b)Aunque haya cargado completamente la batería, se recomienda una carga adicional de 30 minutos para una reproducción de mayor duración.

c)No sustituya la batería por sí mismo. Debe sustituirla un profesional por una batería del mismo tipo o equivalente.

d)La vida de la batería está sujeta a sus condiciones de servicio y su tiempo de producción.

23.Dos métodos de carga:

e)Conecte la unidad (encendida o apagada) a un ordenador mediante el cable USB. f)Conecte la unidad al suministro eléctrico con el cargador (adaptador).

g)Es normal que la unidad y el cargador se calienten al cargarse.

Notas: Si su unidad está encendida, entrará automáticamente en el estado de indicación de carga (estado de carga apagado) al conectarla al cargador y pulsar la tecla  $\Phi$  durante 3 segundos.

La información de este manual puede ser algo diferente de su unidad actual debido a la actualización del software, pero los principios y operaciones básicos son similares.

Este producto no es resistente al agua.

 Nos reservamos el derecho de mejorar el producto, por lo que está sujeto a cambios en las especificaciones y el diseño sin previo aviso.

## **II. Accesorios**

Lector de libros electrónico 1 Cable USB 1 Cargador 1 Manual de usuario 1

Nota: Los accesorios pueden variar dependiendo de los modelos del producto.

## **III. Características**

1.Protege la vista: sin centelleo, aumento/reducción fácil sin dañar la vista.

2.imagen nítida bajo una luz fuerte: antirreflejo bajo una luz fuerte (pantalla con tinta electrónica), diversión total leyendo en el exterior.

3.Sin radiaciones: libre de radiaciones, más seguro y más sano que muchos otros dispositivos electrónicos.

4.Ángulo de visión completo: visualización de alta definición, ángulo de visión de casi 180 º.

5.Consumo de energía ultrabajo: gestión inteligente de la energía, se puede pasar la página hasta 7000 veces consecutivas.

## **IV. Funciones**

1.Compatible con múltiples formatos de texto, incluido TXT, PDF, EPUB, HTM/HTML, FB2, etc.

2.Compatible con MP3, WMA y otros formatos de música, con altavoz incorporado. 3.Pantalla de tinta electrónica de 6.0 pulgadas sin reflejo.

4.Incluye ranura para tarjeta.

**(Nota: Hay varios tipos de tarjetas de memoria de distintas capacidades, preste atención a su compatibilidad).La unidad ha sido testada para que sea compatible también con las tarjetas de tipo Micro SD HC.).**

5.Puede escuchar música mientras lee libros electrónicos y utilizar marcapáginas 6.Incluye un puerto USB 2.0.

**V. Diagrama funcional:**

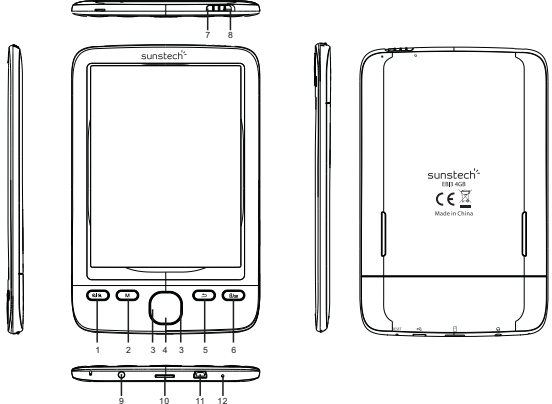

 $1.\text{Q}$ |Q : aumento/reducción de la imagen al leer el texto;

2. M: Si pulsa el botón "M" cuando esté leyendo un libro o mirando una imagen podrá acceder a un submenú con distintas opciones.

3. Teclas de dirección: durante la reproducción de música: tecla hacia arriba: subir el volumen; tecla hacia abajo: bajar el volumen; tecla izquierda: púlsela para reproducir la canción anterior, o déjela pulsada para retroceder; tecla derecha: púlsela para reproducir la siguiente canción, o déjela pulsada para avanzar rápidamente; durante la lectura de textos: retroceder/avanzar página. 4. OK/Entre.

5.  $\pm$ : Púlselo para volver a la interfaz de música y púlselo de nuevo para ir a la interfaz actual.

6.  $\mathbf{a}_i$ : cambiar del modo retrato (vertical) al modo apaisado (horizontal) en la lectura del texto.

7. Interruptor: deslícelo hacia "  $\bigcup$  " para encender/apagar la unidad unos 5 segundos más tarde.

8. Tecla de bloqueo: deslice el interruptor hacia " · " para bloquear el teclado, y deslícelo hacia la posición intermedia para desbloquear el teclado.

9. Clavija de los auriculares.

10. Ranura de la tarjeta TF: para ampliar la capacidad.

11. Puerto USB: conecte su unidad al ordenador mediante el puerto USB y el cable USB.

12. Tecla de REINICIO (reset): pulse esta tecla para reiniciar la unidad cuando lleve un tiempo largo sin responder.

#### **VI: Operaciones básicas**

1.Encendido

Deslice el interruptor hacia " " para encender/apagar la unidad unos 5 segundos más tarde.

2.Control de volumen

Pulse la tecla hacia arriba/hacia abajo para subir/bajar el volumen de la música que está sonando.

3.Avance y retroceso rápido

Deje pulsada la tecla derecha/izquierda para avanzar/retroceder rápidamente la música que está sonando

4.Anterior/Siguiente

Pulse la tecla izquierda/derecha para pasar al archivo anterior/siguiente en la reproducción de música o en la visualización de fotos.

5.Conexión al ordenador y transferencia de archivos

Conecte la unidad a un ordenador utilizando el cable USB para que actúe como un disco extraíble (memoria flash USB) que soporta la transferencia de datos.

Simplemente copie directamente sus archivos de texto y música favoritos en este producto sin la ayuda de una tercera aplicación.

6.Reinicio

Si la unidad no responde durante un largo rato deje pulsado el botón **REINICIO** y a continuación reiníciela.

#### **VII. Instrucciones de funcionamiento**

Encienda la unidad para acceder a la interfaz principal, a continuación utilice las teclas de dirección para elegir entre **Explorador de historial, Libro electrónico, Música, Foto, Radio FM, Configuración del sistema, Explorador, Calendario y Manual de usuario..**

7.1 Explorador de historial

Seleccione **Explorador de historial** en la interfaz principal y pulse **OK** para acceder. Pulse la tecla hacia atrás para salir cuando sea necesario.

**Nota: La lista del explorador del historial contiene los últimos libros leídos.**

#### 7.2 Libro electrónico

1)Entre en **Libro electrónico**.

Seleccione **Libro electrónico** en la interfaz principal y pulse **OK** para acceder. 2)Selección y lectura de archivos.

Pulse la tecla arriba/abajo para seleccionar un archivo y pulse **OK** para leerlo. Pulse la tecla hacia atrás para salir y volver a la lista de libros electrónicos cuando sea necesario.

#### **Lectura de archivos**

Puede realizar las siguientes operaciones cuando lea un libro:

1)Aumento/Reducción de la imagen.

2)Cambiar del modo apaisado (horizontal) al modo retrato (vertical).

3)Saltar a la página que desee.

4)En el modo apaisado (horizontal), pulse la tecla izquierda/derecha/arriba/abajo para retroceder/avanzar las páginas.

5)En el modo retrato (vertical), pulse la tecla izquierda/derecha/arriba/abajo para retroceder/avanzar las páginas.

6)Pulse **OK** para acceder al menú de funciones para ver el texto.

7)Ir a la página

Pulse **OK** para seleccionar **Saltar página** y verá la interfaz abajo. Pulse la tecla arriba/abajo para seleccionar un número (hasta el número de la última página) como el número de la página objetivo y pulse **OK** para saltar a la página objetivo. Pulse la tecla hacia atrás para salir cuando sea necesario.

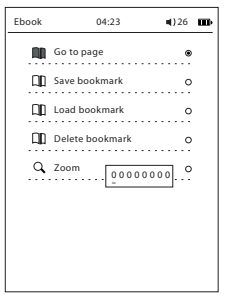

8)Guardar marcapáginas

Pulse **OK** para seleccionar **Guardar marcapáginas** (guarda un máximo de 5 marcapáginas para un único archivo), y verá el menú emergente abajo. Pulse la tecla hacia atrás para salir cuando sea necesario.

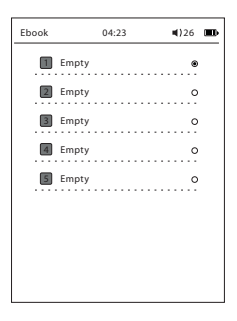

9)Cargar marcapáginas

Pulse **OK** para seleccionar **Cargar marcapáginas** y verá la interfaz abajo. Seleccione un marcapáginas para cargarlo y pulse **OK**. Pulse la tecla hacia atrás para salir cuando sea necesario.

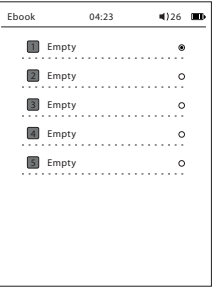

10)Borrar marcapáginas

11)Ampliar: M/L/XL/XXL

#### **Notas:**

1) Si pulsa  $\mathbb{Q}$   $\mathbb{Q}$  para ampliar o  $\mathbb{Z}$  para entrar en el modo apaisado (horizontal) cuando está leyendo un archivo DOC, HTM/HTML, PDF o CHM, el sistema mostrará una página ampliada de arriba a abajo cuando avance página. Pero el número total de páginas permanece inalterado.

2)Si pulsa q | q para ampliar o  $\frac{m}{m}$  pulsa para entrar en el modo apaisado (horizontal) cuando está leyendo un archivo PDF, el sistema no podrá mostrar todo el archivo de una vez. Pulse las teclas de dirección para mover el archivo o pulse OK para entrar en el modo cortar el filo blanco o el modo de composición tipográfica automática para leer todo el archivo de una vez.

3)Cuando se trate de un archivo de un tamaño más grande llevará más tiempo acceder al mismo. Por favor, tenga paciencia y espere.

4)Cuando se trate de un archivo con fotos, llevará más tiempo acceder al mismo, avanzar/retroceder la página y saltar la página. Por favor, tenga paciencia y espere. (Nótese que algunas fotos no podrán visualizarse si el archivo es de un tamaño demasiado grande).

5)Para que le sea más cómodo leer y gestionar los libros, cree un directorio con 2 o 3 niveles para clasificarlos. No utilice muchos caracteres ni caracteres especiales para los nombres de los directorios o de los libros, ya que es posible que el sistema no reconozca estos nombres.

7.3 Música

1) Entre en **Música**.

Seleccione **Música** en la interfaz principal y pulse **OK** para acceder.

2) En la interfaz de reproducción de música:

Están las opciones **Reproducir música** y **Repetir una** Pulse las teclas correspondientes para realizar estas operaciones.

A. Reproducir música. reproducir el archivo de música seleccionado y pulsar aceptar (Enter) para parar la música.

B. Puede pulsar y mantener pulsado "aceptar" para elegir entre:

1. Modo de reproducción

Sólo una vez, Repetir una, Repetir todas, Consecutivo, Aleatorio

2.Ajuste de la ecualización

Normal, Bajo, Pop, Rock, Clásica,Jazz

3) Pulse la tecla arriba/abajo para subir/bajar el volumen durante la reproducción de música.

4) Pulse la tecla izquierda/derecha para pasar a la canción anterior/siguiente durante la reproducción de música.

5) Deje pulsada la tecla izquierda/derecha para retroceder/avanzar rápido durante la reproducción de música.

6) Pulse la tecla de reproducción/pausa para reproducir/pausar la canción actual durante la reproducción de música.

**Nota: Es normal que el tiempo de reproducción se actualice cada 5 segundos en la interfaz de reproducción de música, a fin de reducir las actualizaciones de pantalla y el consumo de energía.** 

#### 7.4 Fotos

1)Entre en **Foto**

Seleccione **Foto** en la interfaz principal y pulse **OK** para acceder a la lista de fotos.

2)Seleccionar y ver fotos. Pulse aceptar y aparecerá un submenú:

- Modo explorador: Modo manual y automático

- Tiempo de cambio

#### 7.5 Radio

Antena: Introduzca el auricular como antena y ajuste la dirección antes de disfrutar de la función de radio FM.

Seleccione **Radio FM** en la interfaz principal y pulse **OK** para acceder a la interfaz de búsqueda automática o manual.

Pulse la tecla Aceptar y aparecerán las siguientes opciones:

Añadir canal, Obtener canal, Borrar canal, Mi favorito, Búsqueda automática Para la búsqueda automática: pulse (Aceptar) para seleccionar **Búsqueda automática** y pulse **OK** para buscar automáticamente los canales y visualizar la

información de la señal.

Para la búsqueda manual: pulse la "Tecla del navegador" para seleccionar **Búsqueda manual** y pulse la tecla izquierda/derecha para ajustar la frecuencia; cuando se encuentre un canal, el sistema reconocerá automáticamente su señal; a continuación pulse **OK** para acceder al submenú y seleccionar:

Añadir canal, Obtener canal, Borrar canal, My favorito, Búsqueda automática

7.6 Configuración del sistema

## 1) Entre en **Configuración del sistema**

Seleccione **Configuración del sistema** y en la interfaz principal y pulse **OK** para acceder a la lista de configuraciones del sistema.

2) Lista de configuraciones del sistema

La lista de configuraciones del sistema incluye las siguientes opciones:

A) Idioma seleccione un idioma de entre el Inglés, Español, Francés, Portugués.

B) Fecha y Hora: pulse la tecla izquierda/derecha para seleccionar elementos como el año, el mes, el día, la hora, los minutos y los segundos y pulse la tecla arriba/abajo para seleccionar un valor para cada elemento.

C) Apagado automático: configura el tiempo de apagado automático que desee.

D) Borrar historial: formatea el disco de este producto.

E) Restablecer la configuración inicial: hace que el sistema restablezca la configuración inicial.

F) Información del sistema: indica el fabricante, el modelo del producto, la versión de software y la CPU.

7.7 Explorador

7.8 Calendario

Seleccione **Calendario** en la interfaz principal y pulse **OK** para acceder (las teclas de dirección pueden ayudarle a comprobar el calendario).

## **XI. Instrucciones de la batería y fuente de alimentación**

11.1 Durante el proceso de carga, el icono aparecerá en la esquina superior derecha. Cuando haya terminado de cargarse, este icono se sustituirá automáticamente por  $\mathbb{I}$ .

11.2 En caso de que la batería esté baja ( $\Box$ ), el sistema le pedirá que carque el dispositivo a tiempo.

11.3 Asegúrese de cargar el aparato durante al menos 8 horas consecutivas la primera vez mientras está apagado con el fin de optimizar el rendimiento de la batería.

11.4 Asegúrese de que no queda energía antes de cargar y que el producto está totalmente cargado las tres primeras veces. Posteriormente, llevará unas 2,5-3 horas para una sola carga. Pero llevará más tiempo si lo carga mientras está encendido.

11.5 Asegúrese de que el producto se carga y se descarga completamente y que realiza el mantenimiento de la batería de polímero-litio cada tres meses.

11.6 Cuando termine de cargarse, desenchufe el cable USB del producto y, a continuación, desenchufe el cargador de la toma de corriente. No introduzca el cargador en la toma de corriente antes de conectarlo a este producto.

11.7 Cargue completamente la batería antes de guardar el aparato durante mucho tiempo y asegúrese de que se carga y se descarga cada tres meses.

11.8 En caso de que la batería esté baja cárguela antes de usar el producto de nuevo. Cuando se agote la batería del producto cárguela antes de conectarlo al ordenador. Se requiere la carga en los siguientes casos:

A) El icono de la batería indica que no queda energía.

B) El sistema se apaga automáticamente y, después de volver a encenderlo,

rápidamente se vuelve a apagar automáticamente.

C) Las teclas no responden.

D) Para asegurar la estabilidad de la carga intente cargar este producto con la ayuda del cargador estándar en lugar del ordenador.

#### **XII. Preguntas frecuentes**

1. El producto no se enciende.

Respuesta: Conéctelo al cargador o a un ordenador para comprobar si el voltaje de la batería es demasiado bajo. Si es así, cárguelo e inténtelo de nuevo. Si sigue sin encenderse póngase en contacto con nuestro Departamento de atención al cliente. 2. Los auriculares no emiten ningún sonido.

Respuesta: Compruebe si el volumen está a "0". Si no, compruebe si los auriculares están correctamente enchufados.

3. Las teclas no responden.

Respuesta: Compruebe si el teclado está bloqueado. En caso afirmativo,

desbloquéelo e inténtelo de nuevo.

4. El producto emite un ruido grave.

Respuesta: Compruebe si el enchufe de los auriculares está limpio y retire la suciedad en caso de que la haya.

Compruebe si el archivo de música actual está dañado reproduciendo otro archivo.

5. El producto no descarga archivos.

Respuesta: Compruebe si está correctamente conectado al ordenador.

Compruebe si hay espacio disponible en la memoria.

Compruebe si el cable USB está dañado.

6. Y si el producto se colapsa?

Respuesta: Si el producto se colapsa mientras está en funcionamiento pulse **REINICIO** y reinicie el producto.

Para evitar colapsos inesperados no pulse las teclas de forma simultánea, sino de una en una.

Cargue el producto inmediatamente cuando se agote la batería.

7. Por qué el tiempo de funcionamiento tras una única carga es distinto de una vez a otra?

Respuesta: El tiempo de funcionamiento de la batería de polímero-litio puede variar dependiendo de su temperatura de trabajo, el entorno y las condiciones. El tiempo de funcionamiento de la batería puede reducirse si se encuentra a temperaturas extremadamente altas o bajas. Utilice este producto bajo temperaturas normales. Además, el tiempo de funcionamiento de la batería también está sujeto al volumen, frecuencia de funcionamiento y frecuencia de encendido/apagado.

# **XIII. Especificaciones**

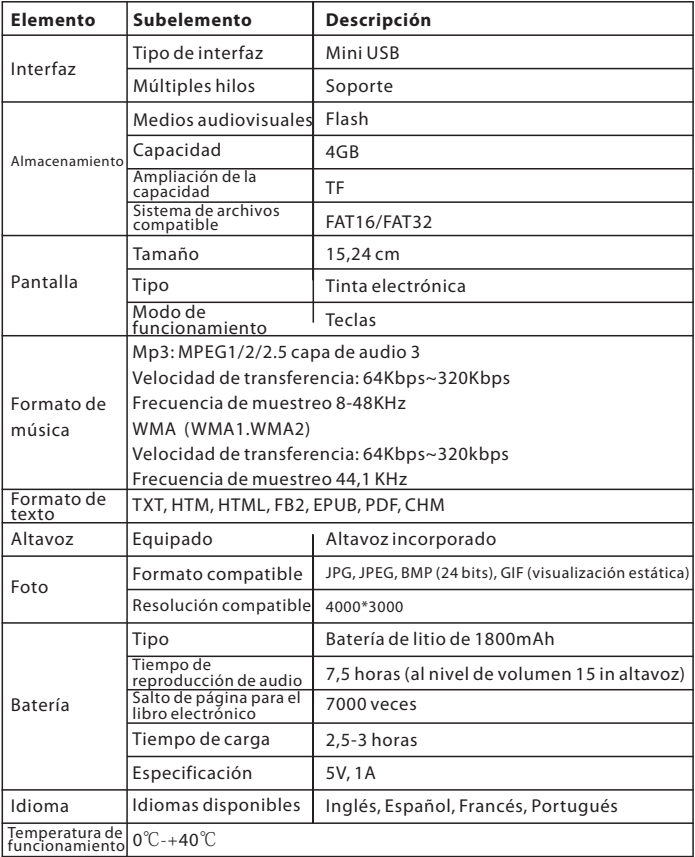

Notas sobre el tiempo de reproducción:

El "Tiempo de reproducción" mencionado en este Manual se refiere al tiempo de reproducción estando bajo las condiciones aceptables de temperatura, nivel 15 de volumen en el altavoz y velocidad de transferencia de 128kbps. Entienda que el tiempo de reproducción actual puede diferir ligeramente del tiempo de reproducción anterior en función de cómo le afecte el entorno.

## **Condiciones de Garantía**

-Este equipo tiene garantía de 2 años a partir de la fecha original de compra. -Serán exentas de la garantía las averías producidas por un uso incorrecto del aparato, mala instalación o instalados en lugares inapropiados para su buena conservación, roturas, actualizaciones de software que no sean los facilitados por la marca, piezas desgastadas por su propio uso o por un uso no doméstico o inadecuado, así como, por manipulación por personas o talleres ajenos a nuestra empresa.

-Para que la garantía tenga validez, se deberá adjuntar la factura o tíquet de caja que corrobore la adquisición y fecha de venta de este producto.

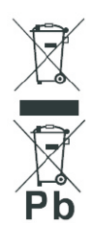

#### El desechado correcto de este producto

(equipamiento eléctrico y electrónico de desecho) (WEEE). Su producto ha sido diseñado y fabricado con materiales de alta calidad y componentes que pueden ser reciclados y reutilizados. Este símbolo indica que, al final de su vida útil, el equipamiento eléctrico y electrónico deben ser desechados por separado y no debe hacerse junto con los desperdicios domésticos. Por favor, deseche este equipo en su punto de reciclado local/recogida de desperdicios. En la Unión Europea hay sistemas de recogida específicos para los desechos eléctricos y electrónicos usados, ¡Colabore en la protección

de nuestro medio ambiente!

## **I. Précautions d'emploi**

S'agissant d'un produit électronique de précision, veuillez suivre les précautions d'emploi ci-dessous.

1.Ne démontez pas l'appareil sans autorisation. Contactez votre revendeur si vous avez des questions.

2.Ne l'utilisez pas dans un environnement électromagnétique.

3.Ne pas écraser ou serrer votre appareil trop fort lorsque vous le transportez ou le stockez.

4.Conservez-le à l'abri de l'humidité pour le protéger des égouttements ou éclaboussures quand vous le transportez ou le stockez.

5.Ne pas le nettoyer avec de l'eau ou tout autre agent chimique. Utilisez simplement un chiffon doux pour nettoyer la surface.

6.Ne pas appuyez brutalement sur les touches.

7.Ne pas l'exposer en plein soleil. Conservez-le à l'abri des sources de chaleur ou de froid.

8.Ne pas le faire vibrer ou frapper violemment. Evitez de le faire tomber.

9.Veuillez limiter le volume à un niveau modéré, étant donné que les médecins nous ont avertis qu'une exposition prolongée à un volume élevé risque de nuire à

l'audition. Baissez le volume ou arrêtez d'utiliser votre appareil immédiatement, si vous avez un acouphène.

10.Suivez le symbole pour insérer délicatement la carte d'extension dans le bon sens, afin de ne pas endommager la fente pour carte.

11.Il se met à chauffer quand il est longtemps branché à un ordinateur. Veuillez le débrancher quand vous ne l'utilisez pas.

12.Ne pas l'utiliser dans un environnement chaud, froid, poussiéreux, humide ou sec.

13.Ne pas débranchez l'appareil s'il est en cours de formatage, de chargement ou téléchargement de fichiers, ou les fichiers pourront être corrompus.

14.Ce produit peut subir des changements en vu d'améliorer sa performance, sans préavis.

15.Veuillez suivre les bonnes étapes de gestion de fichiers pour sauvegarder et exporter des fichiers. Nous ne saurions être tenus pour responsable de la perte de fichier due à une opération inappropriée.

16.Veuillez effectuer une défragmentation du disque de votre appareil régulièrement : Branchez votre appareil à l'ordinateur à l'aide du câble USB fourni pour effectuer le formatage (veuillez sauvegarder les données sur votre appareil avant de les effacer en formatant). 1

17.C'est normal que les informations en mémoire indiquées sur votre appareil soient légèrement différentes de celles affichées sur l'ordinateur, étant donné que le microprogramme du système et le FAT de la mémoire Flash prennent une certaine quantité d'espace (en fonction de la version spécifique du microprogramme et du type de mémoire flash).

18.Le virus transmis par l'ordinateur peut détruire les fichiers et les programmes du firmware de votre appareil, donc veuillez renforcer la protection anti-virus.

19.Nous ne pourrons être tenus pour responsable en cas de perte de données due à une panne, une réparation du produit, ou tout autre motif.

20.Veuillez suivre les instructions contenues dans ce Manuel et sauvegarder les données importantes à temps.

21.Veuillez ne pas utiliser cet appareil dans un endroit où l'utilisation des appareils électroniques n'est pas autorisée.

22.Remarques concernant le chargement :

a)Votre appareil est équipé d'une batterie au Lithium polymère rechargeable. Veuillez recharger votre appareil pendant 8 heures les premières fois, et veillez à ce que la batterie soit totalement déchargée avant de la recharger pour allonger sa durée de vie.

b)Même si la batterie a été complètement rechargée, il est recommandé de la charger pendant 30 minutes supplémentaires pour allonger la durée de lecture. c)Veuillez ne pas remplacer la batterie vous-même. Elle doit être remplacée par des professionnels par une batterie équivalente ou de même type.

d)La durée de vie de la batterie dépend des conditions d'utilisation et du temps de production.

23.Deux méthodes de chargement :

e)Branchez votre appareil (en mode marche ou arrêt) à un ordinateur à l'aide du câble USB.

f)Branchez l'appareil à la prise électrique à l'aide du chargeur (adaptateur).

g)Il est normal que votre appareil et son chargeur chauffent pendant le chargement. Remarques : Si votre appareil est allumé, il indiquera automatiquement l'état du chargement (état de chargement en mode arrêt) quand vous le branchez au chargeur et appuyez longtemps sur la touche  $\Phi$  pendant 3 secondes.

Les informations contenues dans ce Manuel peuvent être légèrement différentes de celles de votre appareil du fait de la mise à jour du logiciel, mais les principes et opérations de base sont les mêmes.

Ce produit n'est pas étanche.

 Nous nous réservons le droit d'améliorer ce produit, c'est pourquoi il peut subir des changements au niveau des caractéristiques et du design, sans préavis.

#### **II. Accessoires**

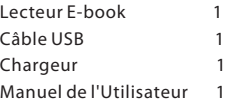

Remarque : Les accessoires peuvent varier selon le modèle du produit.

## **III. Caractéristiques**

1.Protection de la vue Pas de scintillement, zoom avant/ arrière facile sans nuire à vos yeux.

2.Image nette sous lumière intense : Anti-éblouissement sous lumière forte (écran E-Ink), plaisir de lire en plein air.

3.Pas de rayonnements : Pas de rayonnement, plus sûr et plus sain que de nombreux autres appareils électroniques.

4.Angle de vue complet : Affichage haute définition, angle de vue d'environ 180°. 5.Consommation électrique très faible : Gestion intelligente de l'énergie, pouvant tourner les pages jusqu'à 7000 fois consécutives.

#### **IV. Fonctions**

1.Compatible avec de nombreux formats texte, tels que TXT, PDF, EPUB, HTM/HTML, FB2, etc.

2.Compatible avec des formats MP3, WMA et autres formats de musique,

haut-parleur intégré fourni.

3.Ecran E-ink 6.0 pouces intégré ; antireflets.

4.Fente pour carte intégrée.

**(Remarque : Il existe désormais plusieurs types de carte mémoire de différentes capacités, veuillez veiller à ce qu'elles soient compatibles. L'appareil a été testé pour être compatible également avec les Cartes Micro SDHC.).**

5.Vous pouvez écouter de la musique tout en lisant des e-books et en utilisant les sianets.

6.Contient un port UUSB 2.0.

#### **V. Diagramme fonctionnel**

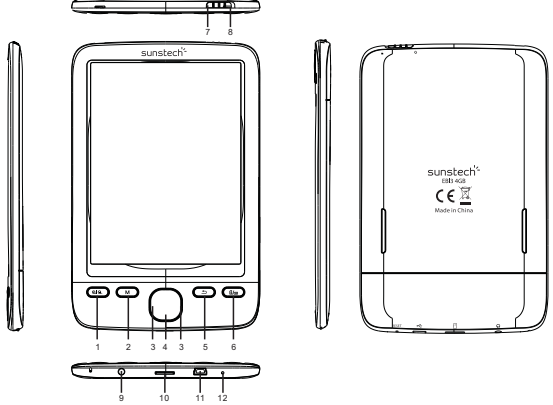

1. QIQ: Zoom avant/arrière de l'image pendant la lecture d'un texte.

2. M : Lorsque vous êtes en train de lire un livre ou de regarder une image, si vous appuyez sur le bouton "M", vous pouvez accéder à un sous-menu contenant des options diverses.

3. Touches directionnelles : En cours de lecture de musique : Touche vers le haut Augmente le volume ; touche vers le bas : Baisse le volume ; touche vers la gauche : Appuyez sur cette touche pour lire la chanson précédente, ou appuyez longuement pour revenir en arrière ; touche vers la droite : Appuyez sur cette touche pour lire la chanson suivante, ou appuyez longuement pour une avance rapide ; en cours de lecture de texte : Page précédente/ suivante.

#### 4. OK/Entrez

5. :Veuillez revenir à l'interface de musique, appuyez une nouvelle fois sur l'interface en cours.

6. Ile: Passer du mode portrait (vertical) au mode paysage (horizontal) pendant la lecture d'un texte.

7. Touche d'alimentation électrique Faites glisser sur " Φ " pour allumer/ éteindre votre appareil dans les 5 secondes suivantes environ.

4 8. Touche de verrouillage : Faites glisser la touche d'alimentation sur " · " pour verrouiller le clavier, et faites-la glisser sur la position du milieu pour déverrouiller le clavier.

9. Prise jack écouteurs

10. Fente carte TF : Pour étendre la capacité.

11. Port USB : Branchez votre appareil à l'ordinateur à l'aide du port USB et du câble USB.

12. Touche REINITIALISATION Appuyez sur cette touche pour réinitialiser si votre appareil ne répond pas pendant un long moment.

#### **VI. Opérations de base**

1.Allumer

Faites glisser la touche d'alimentation sur " " pour allumer / éteindre votre appareil dans les 5 secondes suivantes environ.

2.Contrôle du volume

Appuyez sur les touche vers le haut/ vers le bas pour augmenter/ baisser le volume de la musique en cours de lecture.

3.Retour et avance rapide

Appuyez longuement sur les touche de gauche et de droite pour faire un

retour/ avance rapide en cours de lecture de la musique.

4.Précédent / Suivant

Appuyez sur les touches de gauche/ de droite pour passer au morceau précédent/ suivant pendant que vous écoutez de la musique ou regardez des photos.

5.Branchement à l'Ordinateur et Transfert de Fichiers

Branchez votre appareil à l'ordinateur à l'aide du câble USB qui tient lieu de disque amovible (disque flash USB) et assure le transfert de données. Copiez simplement directement votre vos fichiers texte et musique favoris vers cet appareil sans l'aide d'une application tierce.

6.Réinitialisation

Si votre appareil ne répond pas pendant un long moment, veuillez appuyer longuement sur **RESET** puis redémarrer votre appareil.

#### **VII. Conseils d'utilisation**

Allumez votre appareil pour atteindre l'interface principale, puis, à l'aide des touches directionnelles, sélectionnez parmi **Navigateur Historique, E-book, Musique, Photo, FM Radio, Configutation Système, Explorateur, Calendrier et Manuel Utilisateur**

7.1 Navigateur Historique

Sélectionnez **Navigateur Historique** dans l'interface principale puis appuyez sur **OK** pour y accéder. Appuyez sur la touche retour pour quitter si nécessaire. **Remarque : La liste de l'historique du navigateur contient les livres lus récemment.**

#### 7.2 E-book

1)Entrez dans **E-book**.

Sélectionnez **E-book** dans l'interface principale et appuyez sur **OK** pour y accéder. 2)Sélectionnez et lisez des fichiers.

Appuyez sur les touches vers le haut/ vers le bas pour sélectionner un fichier puis appuyez sur **OK** pour le lire. Appuyez sur la touche retour pour quitter si nécessaire.

#### **Lire des fichiers**

Vous pouvez effectuer les opérations suivantes en cours de lecture :

1)Faire un zoom avant/ arrière sur l'image.

2)Passer du mode paysage (horizontal) au mode portrait (vertical).

3)Aller à la page souhaitée.

4)En mode paysage (horizontal), appuyez sur les touches vers la gauche/ vers la droite/ vers le haut/ vers le bas pour passer à la page suivante/ précédente. 5)En mode portrait (vertical) appuyez sur les touches vers la gauche/ vers la droite/ vers le haut/ vers le bas pour passer à la page suivante/ précédente. 6)Appuyez sur **OK** pour accéder au menu fonction pour visionner un texte. 7)Aller à la page

Appuyez sur **OK** pour sélectionner **Saut de page** et vous verrez l'interface ci-dessous. Appuyez sur la touche vers le haut/ vers le bas pour sélectionner un nombre (jusqu'au dernier numéro de page) correspondant au numéro de page choisi puis appuyez sur **OK** pour sauter à la page choisie. Appuyez sur la touche retour pour quitter si nécessaire.

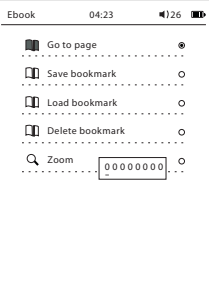

8)Sauvegarder des signets

6 Appuyez sur **OK** pour sélectionner **Sauvegarder Signets** (sauvegarde 5 signets maximum par fichier) et le menu ci-dessous apparaît. Appuyez sur la touche retour pour quitter si nécessaire.

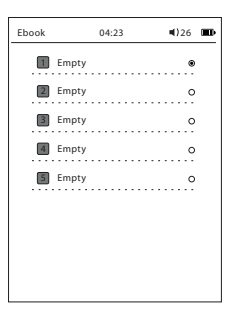

10)Supprimer des signets

11)Zoom : M/L/XL/XXL

Remarques :

1)Si vous appuyez sur <sup>Q| Q</sup> pour faire un zoom avant ou sur  $\mathbb{D}/\mathbb{D}$  pour accéder au mode paysage (horizontal), pendant que vous lisez un fichier DOC, HTM/HTML, PDF ou CHM, le système va afficher une page en gros plan de haut en bas quand vous descendez sur la page. Mais le nombre total de pages reste inchangé.

2) Si vous appuyez sur  $\mathbb{Q}$   $\varphi$  pour faire un zoom avant ou sur  $\mathbb{Z}$  pour accéder au mode paysage (horizontal), pendant que vous lisez un fichier PDF, le système ne peut pas afficher le fichier entier sur une seule page. Veuillez appuyez sur les touches directionnelles pour déplacer le fichier ou appuyez sur OK pour accéder au mode bordure blanche ou au mode prédéfini pour lire le fichier entier sur une seule page. 3)Concernant les fichiers de taille plus importante, cela prendra plus de temps d'y entrer. Veuillez rester patient et attendre.

4)Concernant un fichier contenant des photos, cela prendra plus de temps pour y accéder, passer à la page suivante ou précédente et effectuer un saut de page. Veuillez rester patient et attendre. (Veuillez noter que certaines photos peuvent ne pas réussir à s'afficher si la taille du fichier est trop importante).

5)Pour gérer et lire vos livres plus facilement, veuillez créer un répertoire de 2 ou 3 niveaux pour classer les livres. N'utilisez pas trop de caractères ou de caractères spéciaux pour le nom du répertoire ou du livre, sinon il se peut que le système ne parvienne pas à reconnaître leurs noms.

7.3 Musique

1) Entrez dans **Music**.

Sélectionnez **Music**. dans l'interface principale et appuyez sur **OK** pour y accéder.

2) Dans l'interface de lecture de musique :

Il y a les options **Ecouter de la Musique** et **Répéter une fois**. Appuyez sur la touche adéquate pour effectuer ces opérations.

A. Ecouter de la Musique : Lisez le fichier musique sélectionné et appuyez sur (Enter) pour arrêter la lecture.

B. Vous pouvez maintenir appuyée la touche "Enter" pour sélectionner entre :

1. Mode Lecture

Juste une fois, Répéter une, Répéter tout, Séquentiel, Aléatoire

2.Régler EQ

Normal, Basse, Pop,Rock,Classique.Jazz

3) Appuyez sur la touche vers le haut/ vers le bas pour augmenter/ baisser le volume de la musique en cours de lecture.

4) Appuyez sur la touche vers la gauche/ vers la droite pour passer au morceau précédent/ suivant en cours de lecture de musique.

5) Appuyez longuement sur la touche vers la gauche/ vers la droite pour effectuer un retour/ une avance rapide en cours de lecture de musique.

6) Appuyez sur la touche lecture/ pause pour lire/ mettre en pause le morceau en cours de lecture.

## **Remarque : Il est normal que le temps de lecture soit rafraîchi toutes les 5 secondes dans l'interface de lecture de musique afin de réduire le rafraîchissement de l'écran et la consommation d'énergie.**

7.4 Photos

1)Entrer dans **Photo**

Sélectionnez **Photo** dans l'interface principale puis appuyez sur **OK** pour accéder à la liste de photos.

2)Sélectionner et visionner des photos Appuyez sur enter et le sous-menu affiche :

- Mode navigation Mode manuel et mode automatique

- Temps de rotation

7.5 Radio

Antenne : Veuillez insérer le casque en tant qu'antenne et régler sa direction avant de profiter de la fonction radio FM.

Sélectionner **Radio FM** dans l'interface principale puis appuyez sur **OK** pour accéder à l'interface de recherche manuelle et automatique.

Appuyez sur la touche Enter et les options suivantes s'affichent :

Ajouter une fréquence, Obtenir une fréquence, Annuler une fréquence, Mes favoris, Recherche automatique

Pour la recherche automatique : Appuyez sur pour sélectionner **Recherche Automatique** puis appuyez sur **OK** pour effectuer la recherche automatique et afficher les informations du signal.

Pour la recherche manuelle : Appuyez sur les "touches de navigation" pour sélectionner **Recherche Manuelle** puis appuyez sur la touche vers la gauche/ vers la droite pour régler la fréquence ; quand une fréquence est détectée, la système reconnaîtra automatiquement son signal ; appuyez sur OK pour accéder au sous-menu et sélectionnez :

Ajouter une fréquence, Obtenir une fréquence, Supprimer une fréquence, Mes favoris, Recherche automatique

#### **7.6 Configuration système**

1) Entrez dans Configuration Système

Sélectionnez **Configuration Système** dans l'interface principale et appuyez sur **OK** pour accéder à la liste de la configuration du système.

2) Liste de Configuration du Système

La liste de configuration du système contient les options suivantes :

A) Langue : Sélectionnez une langue parmi Anglais, Espagnol, Français, Portugais.

B) Date & Heure: Appuyez sur la touche vers la gauche/ vers la droite pour passer des éléments tels que l'année, le mois, le jour, l'heure, les minutes et les secondes et appuyez sur la touche vers le haut/ vers le bas pour sélectionner une valeur pour chaque élément.

C) Eteindre automatiquement Réglez l'heure pour éteindre automatiquement tel que vous le souhaitez.

D) Effacer l'historique Formate le disque de ce produit.

E) Restaures les réglages d'usine Permet au système de restaurer les réglages d'usine.

F) Informations du système Indique le fabricant, le modèle du produit, la version du logiciel et le processeur.

#### **7.7 Explorateur**

#### **7.8 Calendrier**

Sélectionnez **Calendrier** dans l'interface principale puis appuyez sur **OK** pour y accéder (les touches de direction peuvent vous aider à vérifier le calendrier).

## **XI. Instructions sur l'Alimentation Electrique et la Batterie.**

11.1 Pendant le chargement, l'icône s'affiche en haut à droite de l'écran. Une fois que le chargement est terminé, cette icône sera automatiquement remplacée par  $m$ .

11.2 En cas de batterie faible ( $\Box$ ) le système vous demandera de charger l'appareil à temps.

11.3 Veuillez veiller à ce que le chargement dure au moins 8 heures pour la première fois afin d'optimiser la performance de la batterie.

11.4 Veuillez veiller à ce que l'appareil n'ait plus de batterie au moment du chargement et que le produit soit complètement chargé pendant les trois premières fois. Par la suite, il faudra environ 2,5 à 3 heures pour une seule charge. Mais il faudra plus de temps pour un chargement sous tension.

11.5 Veuillez veiller à décharger complètement et charger complètement cet appareil et entretenir la batterie en Lithium polymère tous les trois mois.

11.6 Une fois que le chargement est terminé, veuillez débrancher le câble USB de l'appareil puis débranchez le chargeur de la prise. Veuillez ne pas insérer le chargeur dans la prise avant de l'avoir brancher à l'appareil.

11.7 Veuillez charger complètement la batterie avant de le ranger pendant une longue période et veillez à le décharger et charger tous les trois mois.

11.8 En cas de batterie faible, veuillez charger l'appareil avant de le réutiliser.

Quand la batterie de l'appareil est faible, veuillez la recharger avant de le brancher à l'ordinateur. Le chargement est nécessaire dans les cas suivants :

A) L'icône de la batterie indique une absence d'énergie

B) Le système est en mode éteint automatique, et à nouveau en mode éteint automatique avant d'être redémarré.

C) Les touches ne répondent plus.

D) Pour assurer la stabilité du chargement, veuillez essayer de recharger le produit

à l'aide d'un chargeur standard plutôt qu'avec l'ordinateur.

#### **XII. Questions fréquentes**

1. L'appareil refuse de s'allumer.

Réponse : Branchez-le au chargeur ou à l'ordinateur pour vérifier si la puissance de la batterie est trop faible. Si tel est le cas, rechargez-la et essayez à nouveau. Si cela ne fonctionne toujours pas, veuillez contacter notre Service Clients.

2. Aucun son ne sort du casque.

Réponse : Vérifiez si le volume est réglé sur "0". Si tel n'est pas le cas, vérifiez si le casque est correctement branché. 10

3. Les touches ne répondent pas.

Réponse : Vérifiez si le clavier est verrouillé. Si tel est le cas, déverrouillez-le et réessayez.

4. L'appareil fait un bruit anormal.

Réponse : Vérifiez si la prise du casque est propre et retirez les saletés le cas échéant. Vérifiez si le fichier musique en cours est endommagé en écoutant un autre fichier.

5. L'appareil ne parvient pas à télécharger des fichiers.

Réponse : Vérifiez s'il est correctement branché à l'ordinateur.

Vérifiez s'il y a suffisamment d'espace dans la mémoire.

Vérifiez si le câble USB est endommagé.

6. Que faire si le produit tombe an panne ?

Réponse : Si le produit tombe en panne en cours d'utilisation, appuyez sur

**REINITIALISER** et redémarrer l'appareil.

Pour éviter les pannes inattendues, veuillez ne pas appuyer sur les touches en même temps mais une après l'autre.

Chargez immédiatement l'appareil quand la batterie devient faible.

7. Pourquoi le temps de fonctionnement d'une seule charge est parfois différent ? Réponse : Le temps de fonctionnement d'une batterie en lithium polymère peut varier selon la température, l'environnement et les conditions d'utilisation. Le temps de fonctionnement de la batterie peut être réduit en cas de température extrêmement élevée ou basse. Veuillez utiliser ce produit à une température normale. Par ailleurs, le temps de fonctionnement de la batterie varie selon le volume, la fréquence d'utilisation, et la fréquence du mode marche/ arrêt.

## **XIII. Caractéristiques**

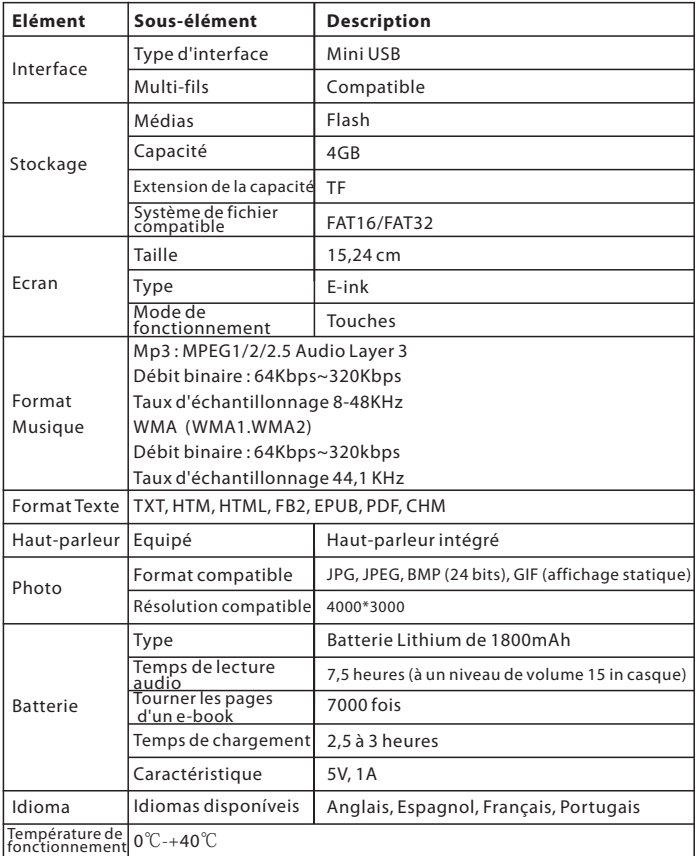

Remarques sur le temps de lecture :

"le temps de lecture" indiqué dans ce Manuel correspond au temps de lecture dans des conditions acceptables, à savoir : la température d'utilisation, un niveau de volume de 15 dans le casque et un débit binaire MP3 de 128kbps. Veuillez noter que le temps de lecture réel peut légèrement varié du temps de lecture ci-dessus en fonction des conditions d'utilisation!

#### **Condition de la garantie**

-Ce produit est garanti 2 ans à compter de la date d'achat.

-La garantie ne comprend pas les pannes dues à une mauvaise utilisation du produit, une mauvaise installation ou une installation dans des endroits non adaptés pour la bonne maintenance du produit, des défauts, mises à jour des produits qui ne sont pas fournis par la marque, les pièces mal utilisées ou qui ne sont pas destinées à une utilisation domestique ou sont utilisées de manière inappropriée. Sont également non comprises dans la garantie les pannes dues à des manipulations des produits par des personnes physiques ou morales autres que notre société.

-Pour toute réclamation concernant les termes de la garantie, le ticket de caisse doit être joint.

#### **Se débarrasser correctement de ce Produit**

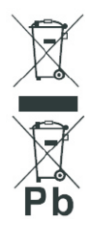

Déchets d'équipements électriques et électroniques (DEEE) Votre produit est conçu et fabriqué avec des matériaux et des composantsde haute qualité qui peuvent être recyclés et réutilisés. Ce symbole signifie que l'équipement électrique et électronique, une foisusagé, doit être traités séparément des déchets ménagers. Veuillez déposer cet équipement dans le point de collecte/ recyclage des déchets de votre quartier.

Au sein de l'Union Européenne, il existe des systèmes de collecte séparéspour les produits électriques et électroniques usagés. Merci de nous aider à protéger l'environnement dans lequel nous vivons !

#### **I. Precauções**

Este produto é um produto electrónico de precisão, pelo que deve seguir as precauções de uso indicadas a seguir:

1.Não desmonte a unidade sem autorização. Se tiver alguma pregunta entre em contacto com o seu distribuidor.

2.Não utilize o aparelho num meio electromagnético.

3.Quando levar ou guardar a unidade não a pressione nem a comprima com muito peso.

4.Quando levar ou guardar a unidade mantenha-se afastado de qualquer meio húmido para protegê-la de gotas ou salpicaduras de água.

5.Não limpe com água nem qualquer agente químico. Utilize apenas um pano suave para limpar a superfície.

6.Não prima as teclas com violência.

7.Não exponha directamente à luz solar. Mantenha afastada de qualquer meio com uma temperatura alta ou baixa.

8.Não faça vibrar nem sacuda com violência. Evite quedas.

9.Limite o volume a um nível moderado, porque os médicos advertiram que uma exposição longa a um volume elevado danificará os nossos ouvidos. Baixe o volume ou deixe de usar a unidade imediatamente no caso de sentir um zumbido.

10.Siga o símbolo da unidade para introduzir o cartão de expansão ligeiramente na direcção correcta para não danificar a ranhura da mesma.

11.Aquecerá quando se conectar ao computador durante muito tempo. Desconecte quando não estiver a utilizar.

12.Não utilize em um entorno um meio extremamente caloroso, frio, polvorento, húmido ou seco.

13.Não desconecte a unidade quando estiver a formatar, a carregar ou a descarregar arquivos ou quando os arquivos possam estar danificados.

14.Este produto está sujeito a alterações de funcionamento sem aviso prévio.

15.Siga os passos correctos de gestão de arquivos para guardar e exportar arquivos. Não seremos responsáveis por qualquer arquivo que se perca devido a um manuseamento inadequado da sua parte.

16.Realize uma desfragmentação do disco da unidade regularmente: conecte a sua unidade ao computador através do cabo USB incluído para formatar (faça cópias de segurança dos dados que guardar na unidade antes de limpar através da formatação).

17.É normal que a informação da memória que se indica na unidade possa diferir da que se mostra no computador, porque o firmware do sistema e a FAT da memória flash ocupam uma certa quantidade de espaço (que depende da versão específica do firmware e do tipo de memória flash).

18.O vírus do computador pode destruir os arquivos e os programas do firmware da unidade, pelo que deve reforçar a prevenção de vírus.

19.Não seremos responsáveis por qualquer perda de dados que se deva a danos no produto, reparação ou qualquer outro motivo.

20.Siga as instruções de funcionamento deste Manual e guarde cópias de segurança dos dados importantes a tempo.

21.Não utilize a sua unidade num local onde não sejam permitidos os dispositivos electrónicos.

22.Notas sobre a carga:

a)A unidade está equipada com uma bateria de polímero-lítio recarregável. Para prolongar a vida da bateria, assegure-se que carrega durante 8 horas as primeiras vezes e assegure-se de que não há energia antes de carregar.

b)Embora tenha carregado completamente a bateria, recomenda-se uma carga adicional de 30 minutos para uma reprodução de maior duração.

c)Não substitua a bateria sozinho. Deve ser substituída por um profissional por uma bateria do mesmo tipo ou equivalente.

d)A vida da bateria está sujeita às suas condições de serviço e do tempo de produção.

23.Dois métodos de carga:

e)Conecte a unidade (ligada ou desligada) a um computador através do cabo USB.

f)Conecte a unidade ao fornecimento eléctrico com o carregador (adaptador).

g)É normal que a unidade e o carregador aqueçam ao carregar.

Notas: Se a sua unidade estiver ligada, entrará automaticamente no estado de indicação de carga (estado de carga desligado) ao conectar ao carregador e premir a tecla  $\Phi$ durante 3 segundos.

A informação deste manual pode diferir da sua unidade actual devido à actualização do software, mas os princípios e operações básicos são similares.

Este produto não é resistente à água.

 Reservamos o direito de melhorar o produto, pelo que está sujeito a alterações nas especificações e no desenho sem aviso prévio.

## **II. Acessórios**

Leitor de livros electrónico 1 Cabo USB 1 Carregador 1 Manual de utilizador 1

Nota: Os acessórios podem variar dependendo dos modelos do produto.

#### **III. Características**

1.Protege a vista: sem brilho, aumento/redução fácil sem danificar a vista. 2.imagem nítida sob uma luz forte: Anti-reflexo sob uma luz forte (ecrã com tinta electrónica), diversão total lendo no exterior.

3.Sem radiações: livre de radiações, mais seguro e mais são que muitos outros dispositivos electrónicos.

4.Ângulo de visão completo: visualização de alta definição, ângulo de visão de quase 180 º.

5.Consumo de energia ultrabaixo: gestão inteligente da energia, pode passar a página até 7000 vezes consecutivas.

#### **IV. Funções**

1.Compatível com múltiplos formatos de texto, incluído TXT, PDF, EPUB, HTM/HTML, FB2, etc.

2.Compatível com MP3, WMA e outros formatos de música, com alta voz incorporado. 3.Ecrã de tinta electrónica de 6.0 polegadas sem reflexo.

4.Inclui ranhura para cartão.

**(Nota: Há vários tipos de cartões de memória de diferentes capacidades, preste atenção à sua compatibilidade). Ficou comprovado que a unidade também é compatível a Classe Micro SD HC.).**

5.Pode ouvir música enquanto lê livros electrónicos e utilizar marcador de páginas. 6.Inclui uma porta USB 2.0.

#### **V. Diagrama funcional:**

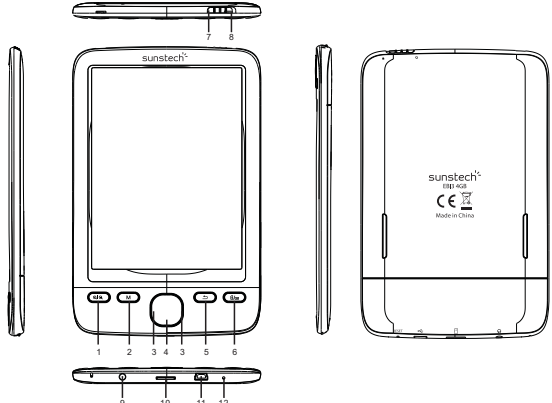

1. QIQ : aumento/redução da imagem ao ler o texto;

2.M: Quando está a ler um livro ou a observar uma fotografia, caso prima o manípulo "M", poderá aceder a um submenu com diferentes opções.

3. Teclas de direcção: durante a reprodução de música: tecla para cima: subir o volume; tecla para baixo: baixar o volume; tecla esquerda: prima para reproduzir a canção anterior, ou deixe premida para retroceder; tecla direita: prima para reproduzir a canção seguinte, ou deixe premida para avançar rapidamente; durante a leitura de textos: retroceder/avançar página.

4. OK/Entre

5. : Regresse à interface de música e prima-o novamente para a interface actual.

6.  $\ln$  : mudar do modo retrato (vertical) ao modo paisagem (horizontal) na leitura do texto.

7. Interruptor: deslize para " $\Phi$ " para ligar/desligar a unidade uns 5 segundos mais tarde.

8. Tecla de bloqueio: deslize o interruptor para " " " para bloquear o teclado, e deslize para a posição intermédia para desbloquear o teclado.

9. Entrada dos auriculares.

10. Ranhura do cartão TF: para ampliar a capacidade.

11. Porta USB: conecte a sua unidade ao computador através da porta USB e o cabo USB.

12. Tecla de REINÍCIO (reset): prima esta tecla para reiniciar a unidade quando levar um tempo longo sem responder.

## **VI: Operações básicas**

1.Ligado

Deslize o interruptor para " $\mathbf{D}$ " para ligar/desligar a unidade uns 5 segundos mais tarde.

2.Controlo de volume

Prima a tecla para cima/para baixo para subir/baixar o volume da música que está a tocar.

3.Avanço e retrocesso rápido

Deixe premida a tecla direita/esquerda para avançar/retroceder rapidamente a música que está a tocar

4.Anterior/Seguinte

Prima a tecla esquerda/direita para passar ao arquivo anterior/seguinte na reprodução de música ou na visualização de fotos.

5.Ligação ao computador e transferência de arquivos

Conecte a unidade a um computador utilizando o cabo USB para que actue como um disco extraível (memória flash USB) que suporta a transferência de dados.

Simplemente copie directamente os seus arquivos de texto e música favoritos neste produto sem a ajuda de uma terceira aplicação.

6.Reinício

Se a unidade não responder durante um longo período deixe premido o botão **REINÍCIO** e a seguir reinicie.

## **VII. Instruções de funcionamento**

Ligue a unidade para aceder à interface principal, a seguir utilize as teclas de direcção para escolher entre **Explorador de historial, Livro electrónico, Música, Foto, Rádio FM, Configuração do sistema, Explorador, Calendário e Manual de utilizador.** 

7.1 Explorador de historial

Seleccione **Explorador de historial** na interface principal e prima **OK** para aceder. Prima a tecla de trás para sair quando for necessário.

**Nota: A lista do histórico de navegação contém os livros lidos recentemente.**

#### 7.2 Livro electrónico

1)Entre em **Livro electrónico**.

Seleccione **Livro electrónico** na interface principal e prima **OK** para aceder. 2)Selecção e leitura de arquivos.

Prima a tecla cima/baixo para seleccionar um arquivo e prima **OK** para ler. Prima a tecla de trás para sair e voltar à lista de livros electrónicos quando for necessário.

#### **Leitura de arquivos**

Pode realizar as seguintes operações quando ler um libro:

1)Aumento/Redução da imagem.

2)Mudar do modo paisagem (horizontal) ao modo retrato (vertical).

3)Saltar para a página que desejar.

4)No modo paisagem (horizontal), prima a tecla esquerda/direita/cima/baixo para retroceder/avançar as páginas.

5)No modo retrato (vertical), prima a tecla esquerda/direita/cima/baixo para retroceder/avançar as páginas.

6)Prima **OK** para aceder ao menu de funções para ver o texto.

7)Ir para a página

Pulse **OK** para seleccionar **Saltar página** e verá a interface abaixo. Prima a tecla cima/baixo para seleccionar um número (até ao número da última página) como o número da página objectivo e prima **OK** para saltar para a página objectivo. Prima a tecla de trás para sair quando for necessário.

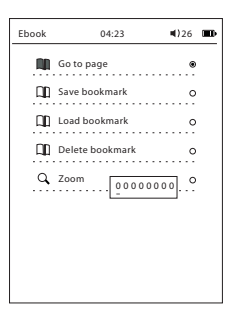

8)Guardar marca páginas

Prima **OK** para seleccionar **Guardar marca páginas** (guarda um máximo de 5 marca páginas para um único arquivo), e verá o menu emergente abaixo. Prima a tecla de trás para sair quando for necessário.

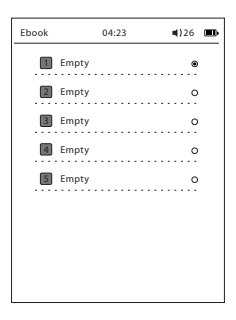

9)Carregar marca páginas

Prima OK para seleccionar **Carregar marca páginas** e verá a interface abaixo.

Seleccione um marca páginas para carregar e prima **OK**. Prima a tecla de trás para sair quando for necessário.

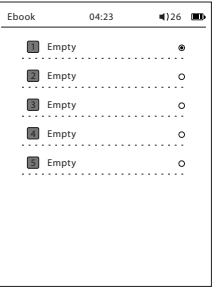

10)pagar marca páginas

11)Ampliar: M/L/XL/XXL

#### **Notas:**

1)Se premir  $\mathbb{Q}$  |  $\mathbb{Q}$  para ampliar ou  $\mathbb{Q}$  | apara entrar no modo paisagem (horizontal) quando está a ler um arquivo DOC, HTM/HTML, PDF ou CHM, o sistema mostrará uma página ampliada de cima a baixo quando avançar a página. Mas o número total de páginas permanece inalterado.

2)Se premir q | qpara ampliar ou  $m$  prima para entrar no modo paisagem (horizontal) quando está a ler um arquivo PDF, o sistema não poderá mostrar todo o arquivo de uma vez. Prima as teclas de direcção para mover o arquivo ou prima OK para entrar no modo cortar o fio branco ou o modo de composição tipográfica automática para ler todo o arquivo de uma vez.

3)Quando se tratar de um arquivo de um tamanho maior levará mais tempo a aceder ao mesmo. Por favor, tenha paciência e espere.

4)Quando se tratar de um arquivo com fotos, levará mais tempo a aceder ao mesmo, avançar/retroceder a página e saltar a página. Por favor, tenha paciência e espere. (Notar que algumas fotos não poderão visualizar-se se o arquivo for de um tamanho demasiado grande).

5)Para que seja mais cómodo ler e gerir os livros, crie um directório com 2 ou 3 níveis para classificá-los. Não utilize muitos caracteres nem caracteres especiais para os nomes dos directórios ou dos livros, porque é possível que o sistema não reconheça estes nomes.

7.3 Música

1) Entre em **Música**.

Seleccione **Música** na interface principal e prima **OK** para aceder.

2) na interface de reprodução de música:

Estão as opções **Reproduzir música** e **Repetir uma** Prima as teclas correspondentes para realizar estas operações.

A. Reproduzir música. reproduzir o arquivo de música seleccionado e premir aceitar (Enter) para parar a música.

B. Pode premir e manter premido "aceitar" para escolher entre:

1. Modo de reprodução

Só uma vez, Repetir uma, Repetir todas, Consecutivo, Aleatório

2.Ajuste da equalização

Normal, Baixo, Pop, Rock, Clássica, Jazz

3) Prima a tecla cima/baixo para subir/baixar o volume durante a reprodução de música.

4) Prima a tecla esquerda/direita para passar à canção anterior/seguinte durante a reprodução de música.

5) Deixe premida a tecla esquerda/direita para retroceder/avançar rápido durante a reprodução de música.

6) Prima a tecla de reprodução/pausa para reproduzir/pausar a canção actual durante a reprodução de música.

**Nota: É normal que o tempo de reprodução se actualize a cada 5 segundos na interface de reprodução de música, a fim de reduzir as actualizações de ecrã e o consumo de energia.** 

7.4 Fotos

1)Entre em Foto

Seleccione **Foto** na interface principal e prima **OK** para aceder à lista de fotos.

2)Seleccionar e ver fotos. Prima aceitar e aparecerá um submenu:

- Modo explorador: Modo manual e automático

- Tempo de mudança

7.5 Rádio

Antena: Introduza o auricular como antena e ajuste a direcção antes de desfrutar da função de rádio FM.

Seleccione **Rádio FM** na interface principal e prima OK para aceder à interface de pesquisa automática ou manual.

Prima a tecla Aceitar e aparecerão as seguintes opções:

Adicionar canal, Obter canal, Apagar canal, O meu favorito, Pesquisa automática Para a pesquisa automática: prima (Aceitar) para seleccionar **Pesquisa automática** e prima **OK** para procurar automaticamente os canais e visualizar a informação do sinal.

Para a busca manual: prima a "Tecla do navegador" para seleccionar **Pesquisa manual** e prima a tecla esquerda/direita para ajustar a frequência; quando se encontrar um canal, o sistema reconhecerá automaticamente o seu sinal; a seguir prima **OK** para aceder ao submenu e seleccionar:

Adicionar canal, Obter canal, Apagar canal, O meu favorito, Pesquisa automática 7.6 Configuração do sistema

1) Entre em **Configuração do sistema**

Seleccione **Configuração do sistema** e na interface principal e prima **OK** para aceder à lista de configurações do sistema.

2) Lista de configurações do sistema

lista de configurações do sistema inclui as seguintes opções:

A) Idioma seleccione um idioma de entre o Inglês, Espanhol, Francês, Português.

B) Data e Hora: prima a tecla esquerda/direita para seleccionar elementos como o ano, o mês, o dia, a hora, os minutos e os segundos e prima a tecla cima/baixo para seleccionar um valor para cada elemento.

C) Desligar automático: configura o tempo de desligar automático que desejar.

D) Apagar historial: formate o disco deste produto.

E) Restabelecer a configuração inicial: faz com que o sistema restabeleça a configuração inicial.

F) Informação do sistema: indica o fabricante, o modelo do produto, a versão de software e a CPU.

7.7 Explorador

7.8 Calendário

Seleccione **Calendário** na interface principal e prima **OK** para aceder (as teclas de direcção podem ajudar a comprovar o calendário).

## **XI. Instruções da bateria e fonte de alimentação**

11.1 Durante o processo de carga, o ícone aparecerá no canto superior direito. Quando tiver terminado de carregar, este ícone substituir-se-á automaticamente por  $m$ .

11.2 Caso a bateria esteja fraca  $($ , o sistema pedirá para carregar o dispositivo a tempo.

11.3 Assegure-se de carregar o aparelho durante pelo menos 8 horas consecutivas a primeira vez enquanto estiver desligar com o fim de optimizar o rendimento da bateria.

11.4 Assegure-se de que não há energia antes de carregar e que o produto está totalmente carregado as três primeiras vezes. Posteriormente, levará 2,5-3 horas para uma só carga. Mas levará mais tempo se carregar enquanto está ligado.

11.5 Assegure-se de que o produto carrega e descarrega completamente e que realiza a manutenção da bateria de polímero-lítio cada três meses.

11.6 Quando terminar de carregar, desligue o cabo USB do produto e, a seguir, desligue o carregador da tomada de corrente. Não introduza o carregador na tomada de corrente antes de conectar a este produto.

11.7 Carregue completamente a bateria antes de guardar o aparelho durante muito tempo e assegure-se de que carrega e descarrega a cada três meses.

11.8 Caso a bateria esteja fraca carregue antes de usar o produto novamente. Quando se esgotar a bateria do produto carregue antes de conectar ao computador. É necessária carga nos seguintes casos:

A) O ícone da bateria indica que não há energia.

B) O sistema desliga automaticamente e, depois de voltar a ligar, rapidamente volta a desligar automaticamente.

C) As teclas não respondem.

D) Para assegurar a estabilidade da carga tente carregar este produto com a ajuda do carregador padrão em vez do computador.

#### **XII. Perguntas frequentes**

1. O produto não se liga.

Resposta: Conecte ao carregador ou a um computador para comprovar se a voltagem da bateria é demasiada baixa. Se assim for, carregue e tente novamente. Se continuar sem ligar entre em contacto com o nosso Departamento de apoio ao cliente.

2. Os auriculares não emitem qualquer som.

Resposta: Comprove se o volume está a "0". Se não, comprove se os auriculares estão correctamente ligados.

3. As teclas não respondem.

Resposta: Comprove se o teclado está bloqueado. Em caso afirmativo, desbloqueie e tente novamente.

4. O produto emite um ruído grave.

Resposta: Comprove se a ficha dos auriculares está limpo e retire a sujidade caso tenha.

Comprove se o arquivo de música actual está danificado reproduzindo outro arquivo.

5. O produto não descarga arquivos.

Resposta: Comprove se está correctamente conectado ao computador.

Comprove se há espaço disponível na memória.

Comprove se o cabo USB está danificado.

6. E se o produto for abaixo?

Resposta: Se o produto for abaixo enquanto está em funcionamento prima

**REINÍCIO** e reinicie o produto.

Para evitar que vá abaixo inesperadamente não prima as teclas de forma simultânea, mas de uma em uma.

Carregue o produto imediatamente quando se agote a bateria.

7. Por que o tempo de funcionamento após uma única carga é diferente de uma vez para outra?

Resposta: O tempo de funcionamento da bateria de polímero-lítio pode variar dependendo da sua temperatura de trabalho, o contexto e as condições.

O tempo de funcionamento da bateria pode reduzir se se encontrar a temperaturas extremamente altas ou baixas. Utilize este produto sob temperaturas normais.

Além disso, o tempo de funcionamento da bateria também está sujeito ao volume, frequência de funcionamento e frequência de ligado/desligado.

## **XIII. Especificações**

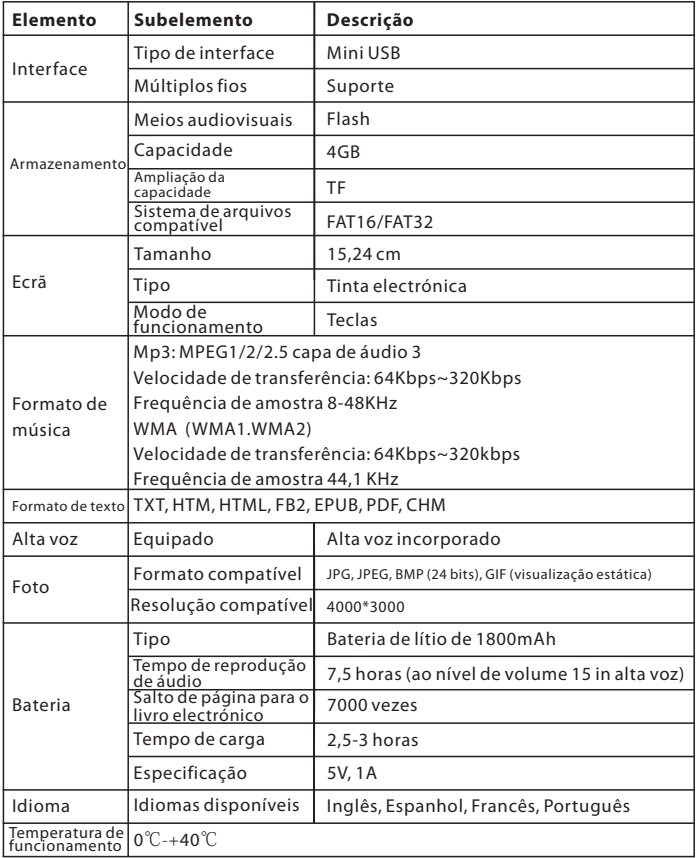

Notas sobre o tempo de reprodução:

O "Tempo de reprodução" mencionado neste Manual refere-se ao tempo de reprodução estando sob as condições aceitáveis de temperatura, nível 15 de volume no alta voz e velocidade de transferência de 128kbps. Entenda que o tempo de reprodução actual pode diferir ligeiramente do tempo de reprodução anterior em função de como for afectado pelo meio.

#### **Condições de Garantía**

-Este equipamento tem garantia de 2(dois) anos a partir da data original de compra. -Estaram isentas da garantía as avarías causadas pelo uso incorrecto do aparelho, má instalação ou colocação em lugares inapropriados para a sua boa conservação, pancadas, actualizações de software que não sejão os facilitados pela marca, peças desgastadas pelo seu proprio uso ou por um uso não doméstico ou inadequado, assim como, por manipulação por pessoas ou oficinas de assistência tecnica alheios à nossa empresa.

-Para que a garantía tenha validade, deverá juntar a factura ou tícket de caixa que corrobore/valide a aquisição e data de venda deste producto.

#### **Descarte correto deste Produto**

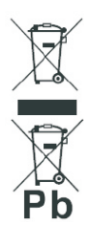

Descarte de Equipamentos Elétricos e Eletrônicos – DEEE). Seu produto foi projetado e fabricado com materiales de alta qualidade e componentes que podem ser reciclados e reutilizados. Este símbolo significa que equipamentos el étricos e eletrônicos, no fim de sua vida útil, devem ser descartado separadamente do lixo doméstico.

Por favor, descarte esse equipamento em um posto de coleta adequado ou em um centro de reciclagem.

Na União Europeia existem sistemas de coleta separados para produtos elétricos e eletrônicos. Por favor, nos ajude a conservar o meio ambiente em que vivemos!

# sunstech<sup>-</sup>